## FXCHARGER ROBOT

## REQUIRMENTS AND RECOMMENDATIONS:

STANDARD version of FXCHARGER works on EURUSD only. FULL version of the EA works on EURUSD and AUDUSD. Minimal needed deposit for both currency pairs is \$700 with lot 0.01. Recommended leverage is 1:200 and higher (for lower leverage minimal needed deposit for both currency pairs is \$1400 with lot 0.01). Time frame of the EA is H1. We recommend to set 35% risk for trading on one currency pair, and 25% risk for trading on both currency pairs. Our recommendations apply to EURUSD and AUDUSD currency pairs only.

## HOW TO INSTALL:

The archive that you received contains ex4 and dll files, which you need to copy to the Experts and Libraries folders of your MetaTrader 4. Follow the steps below to do that properly:

- 1. Open MetaTrader 4.
- 2. Click on File in the left upper corner.
- 3. Click on Open Data Folder.
- 4. Go to MQL4 folder.
- 5. Copy FXCharger.ex4 file to Experts folder.
- 6. Copy ForexStore.dll file to Libraries folder.
- 7. Reboot MetaTrader 4.

Now you can find FXCHARGER in Navigator panel of MetaTrader 4. Open a new EURUSD chart (and/or AUDUSD chart in the FULL version) with any time frame, and double click on FXCHARGER in Navigator to put it in the opened chart. In the next options window you need to choose Common tab and allow DLL imports and live trading.

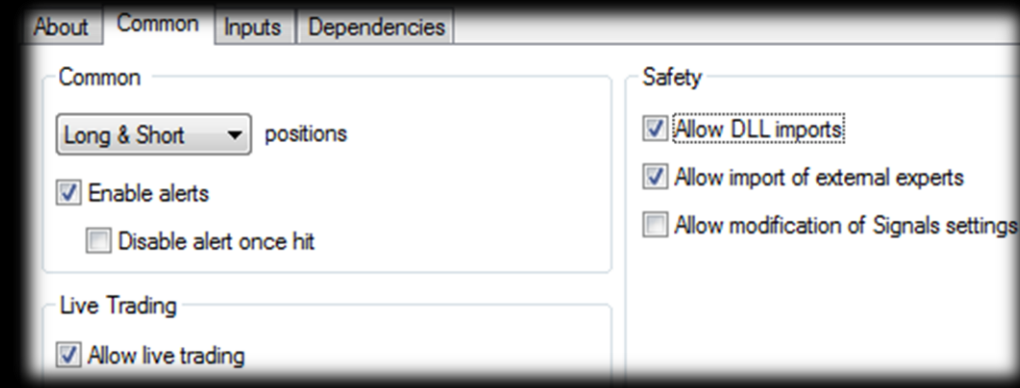

In the Inputs tab you can leave the default settings which are recommended, or change them, if needed.

## THE DESCRIPTION OF EACH PARAMETER:

**Auto\_LotSize** – enable/disable auto calculation of first lot by the EA based on your deposit and **Max\_Risk** option. **Max\_Risk** – a part of your deposit which you are going to risk, shown in percent.

**Manual\_LotSize** – first lot which you can set manually. Works with disabled **Auto\_LotSize** only.

**Slippage** – slippage. Allows to set a desired value.

**Magic\_Number** – magic number of each order. Allows to set a desired value.

**Hedge** – should be disabled for brokers which do not allow to open opposite trades at the same time. The EA does not use hedging on AUDUSD. But this option is necessary if you use the EA with other EAs (or trade manually) on one account and the same currency pair.